# Ficha didáctica para Nivel Secundario Formación General  $3.°$  año

## Tecnologías de la información

#### Eje: Internet y web.

Capacidad: • Pensamiento crítico. • Iniciativa y creatividad. • Resolución de problemas.

Objetivo: Aplicar estrategias de análisis basadas en el uso de analogías, orientadas a identificar funciones y tecnologías comunes en sistemas digitales de procesamiento de información diferentes.

Contenido curricular: Introducción a la Inteligencia Artificial.

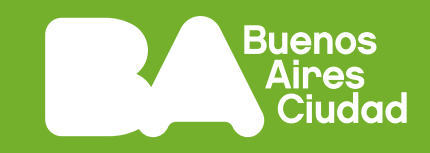

# **¿Qué es el aprendizaje de máquina?**

### **Antes de empezar**

Reflexionen: ¿Las máquinas tienen la capacidad de aprender? ¿Qué hay detrás de las recomendaciones de películas en las plataformas de *streaming* como Netflix o en los servicios que ofrecen los asistentes virtuales como Alexa, Siri o Google?

**1.** Lean el siguiente artículo y comenten entre todos/as.

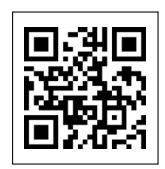

*'Machine learning': ¿qué es y cómo funciona?* **BBVA** 

<https://bbva.info/3wepG1S>

Escaneá este código para acceder al contenido.

- ¿A qué se llama *machine learning* o aprendizaje de máquina?
- ¿Cómo funciona? ¿Cómo ha evolucionado a través del tiempo?
- ¿Cuáles son los usos posibles y actuales del aprendizaje de máquina?

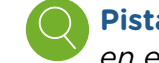

**Pista:** *Pueden organizar sus ideas en el pizarrón del aula o en el procesador de textos.* 

**2.** El *machine learning* permite realizar divertidas experiencias que nos ayudan a conocer mejor su funcionamiento. Prueben el siguiente experimento accesible y de uso público:

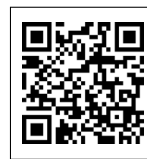

*Quick, Draw! (¡Corre, dibuja!)* <https://bit.ly/3CaohNE>

Escaneá este código para acceder al contenido.

Este proyecto es parte de una investigación sobre el aprendizaje de máquinas. Por medio de dibujos, que se comparan con un conjunto de datos de dibujos más grande (compartido públicamente), la Inteligencia Artificial (IA) busca reconocer los objetos que un usuario grafica en 20 segundos.

- **a.** Realicen varias pruebas de dibujo y experimenten libremente la aplicación.
- **b.** Luego, analicen:
	- El dibujo realizado por el/la usuario/a ¿a qué se parece?
	- ¿Existen similitudes entre ese dibujo y los ejemplos de los que aprendió?
	- ¿Qué diferencias reconocen con los ejemplos de las otras personas?
	- La IA, ¿genera estereotipos? ¿Por qué?
- **Pista:** *Realicen varias experiencias de dibujo antes de responder las preguntas. Comparen con los dibujos de sus compañeros/as.*
- **3.** Como ya vimos, existen múltiples aplicaciones y dispositivos que funcionan a partir del aprendizaje de máquina. Indaguen en internet sobre los casos de usos en lo cotidiano. ¿Qué aplicaciones o dispositivos utilizan el *machine learning*? ¿Cómo funcionan? ¿Qué otras tecnologías lo conforman?

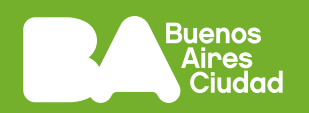

**a.** En pequeños grupos de trabajo, elijan una de las utilidades y realicen una infografía que resuma las características, ventajas y desventajas de dicha tecnología.

Utilizando Canva o alguna de las herramientas de Google Drive resuman las ideas acompañadas de imágenes que ilustren el caso. Pueden consultar el siguiente sitio:

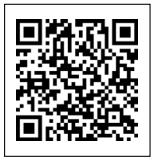

*20 consejos para realizar una infografía* Guellcom <https://bit.ly/3PCgKKq>

Escaneá este código para acceder al contenido.

**Pista:** *Pueden consultar el Tutorial de Canva en el campo virtual de educación digital.* 

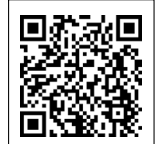

*Tutorial de Canva*  INTEC

<https://bit.ly/3PAeIdZ>

Escaneá este código para acceder al contenido.

### **Antes de terminar**

Compartan entre todos/as las infografías realizadas y debatan: ¿Qué utilidades encontraron? ¿Cuáles conocían y cuáles no? ¿Cómo afectará la IA en el comportamiento humano? ¿Existe el riesgo de perder el control de los sistemas y que ellos aprendan a independizarse de sus creadores? ¿Cómo puede ayudarnos la IA para mejorar la calidad de vida? ¿Qué sistema con IA imaginan que pueda ayudar o resolver tareas hasta ahora no automatizadas o no resueltas?

### **Para profundizar**

Para seguir experimentando en el tema pueden ingresar a Storage Googleapis y entrenar al sistema para jugar.

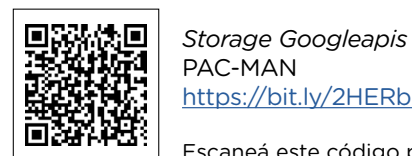

ଛ

PAC-MAN

<https://bit.ly/2HERbXI>

Escaneá este código para acceder al contenido.

En este caso, el Pacman será controlado por ustedes y entrenado de acuerdo a las imágenes que suministren para cada movimiento. Agreguen ocho imágenes desde la webcam (con la inclinación de la cabeza) para cada dirección mediante el clic en el recuadro **Add Sample**. Luego, entrenen el modelo con el botón **Train Model** y, por último, ipresionen Play para jugar!